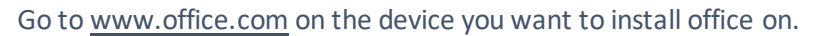

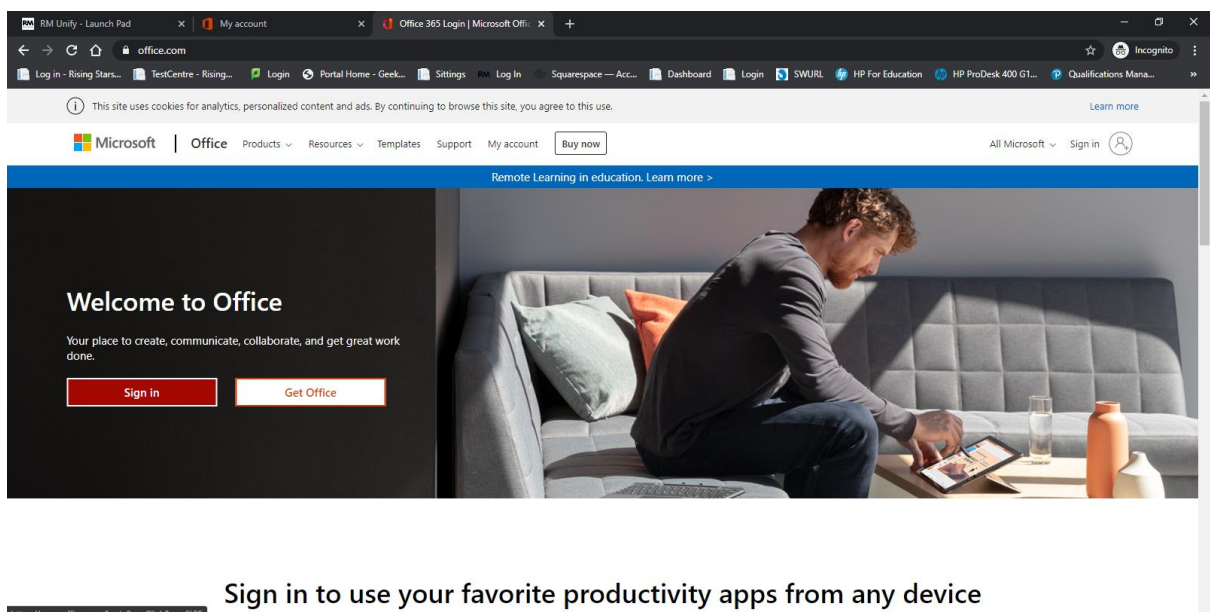

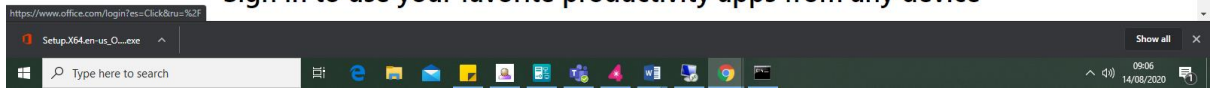

## Log in using your school email address and password

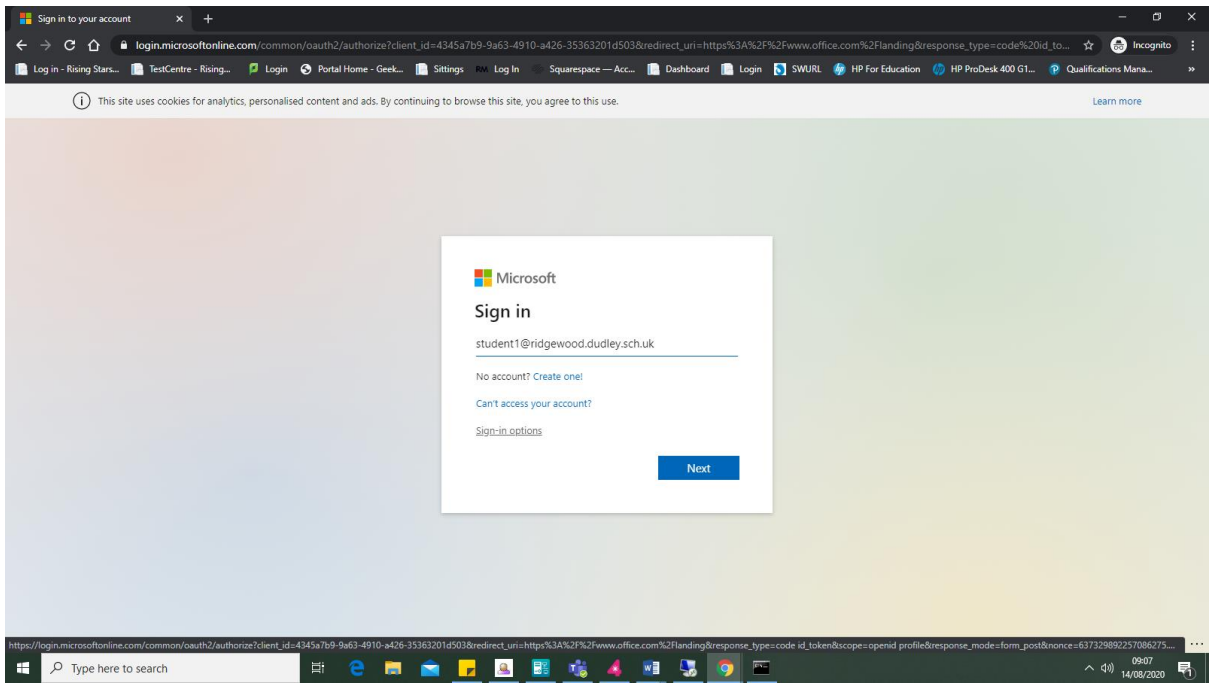

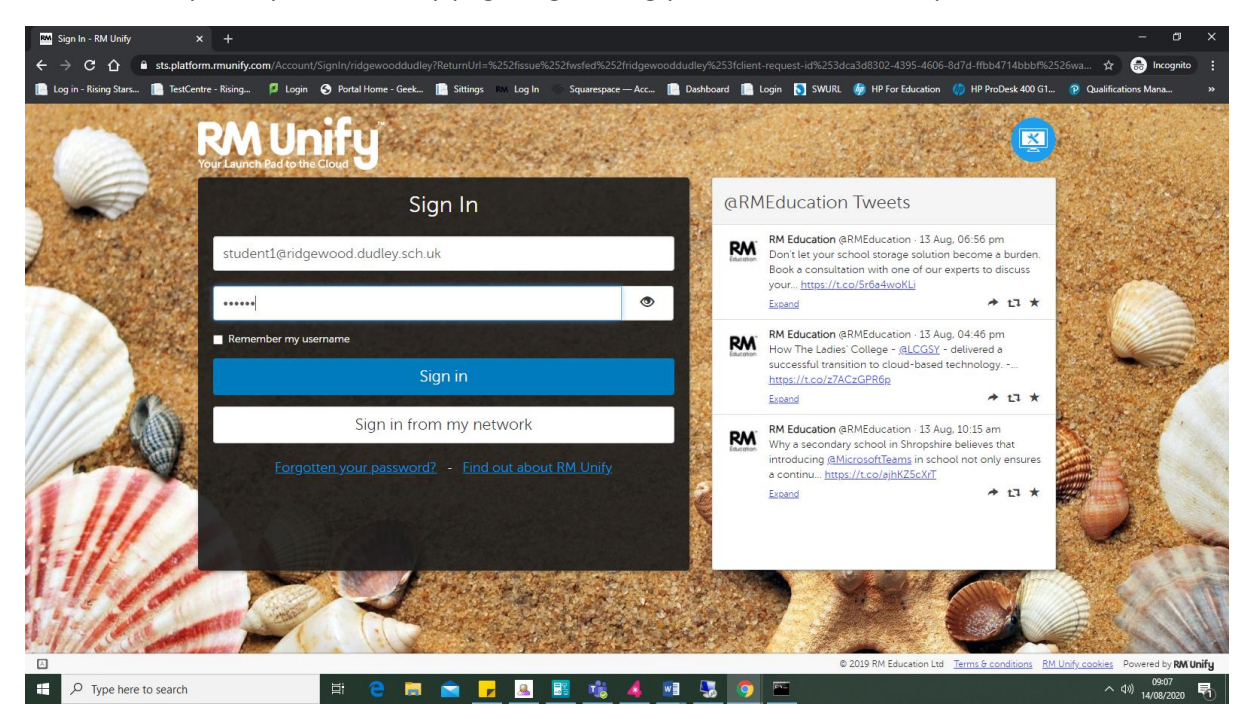

This will take you to your rmuninify page, log in using your school email and password.

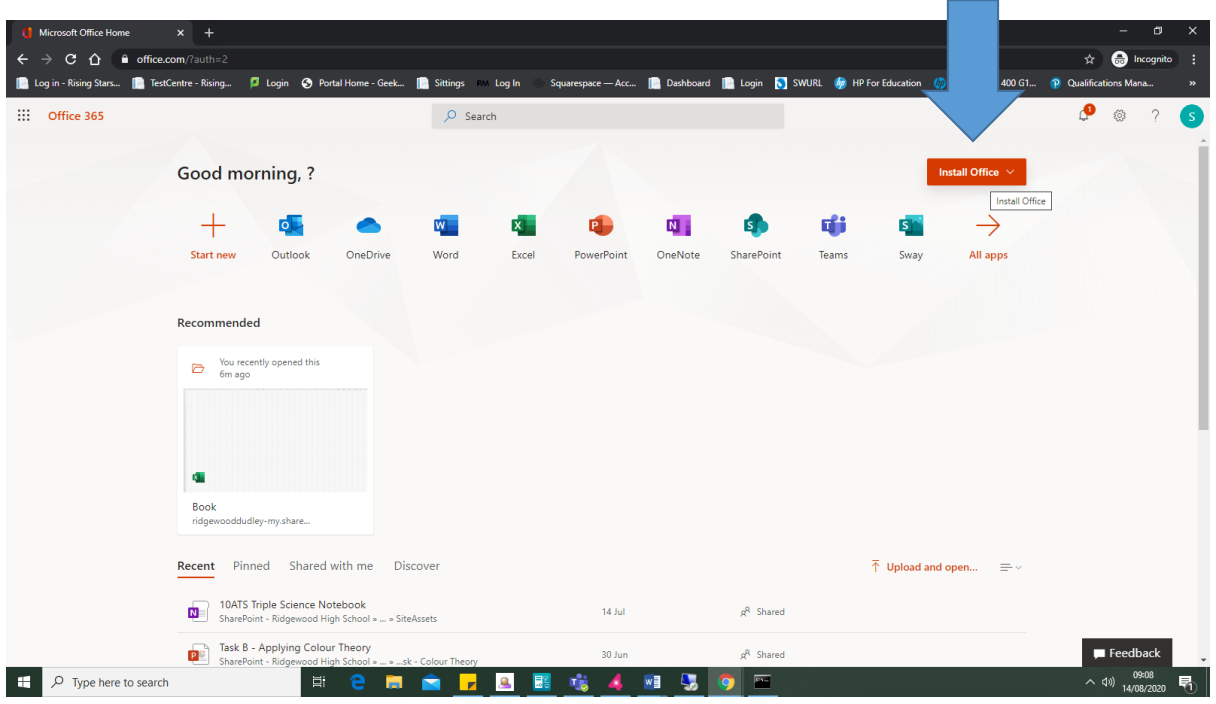

Click on the install office button. This will download an install file. Run the file to install.